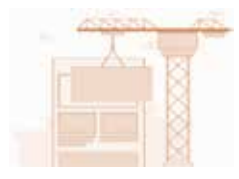

**I. Gestaltet mithilfe eures selbst erarbeiteten Steckbriefes eine eigene Webseite**.

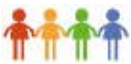

In **Phase 1** arbeitet ihr als Gruppe und plant euer Vorgehen.

a) **Vergleicht** eure Steckbriefe .

- b) Überlegt,
	- welche Oberbegriffe sich als Menüpunkte für die Webseite eignen,
	- welche Begriffe unter einem neuen Menüpunkt für die Webseite zusammengefasst werden können,
	- zu welchen Menüpunkten noch weitere Informationen recherchiert werden sollten.  $\sim$ Macht euch auf dem Steckbrief Notizen.
- c) Teilt euch die zu bearbeitenden Menüpunkte für die Webseite auf.

In **Phase 2** arbeitet ihr zuerst alleine in der Webseite eurer Gruppe. Achtung: Nutzt als Hilfe die **Anleitung "Webseiten bauen in Primolo".** Ruft dazu den Link [https://www.primolo.de/sites/default/files/kurzanleitung\\_kinder.pdf](https://www.primolo.de/sites/default/files/kurzanleitung_kinder.pdf) auf.

- d) Logge dich mit deinen Anmeldedaten in Primolo ein und gehe über den Menüpunkt "Webseite bauen" zur Webseite deiner Gruppe.
- f) Lege zuerst deine Menüpunkte für die Webseite an.
- g) Fülle anschließend deine Menüpunkte mit passenden Texten.

Nutze dafür die Informationen aus dem Steckbrief.

Ergänze gegebenenfalls deine Texte mit zusätzlichen Informationen aus dem Internet

(z.B. www. frag-finn. de, www. klexikon. de usw.).

**Achtung!** Notiere dir die genutzten Internetseiten als Quellennachweise.

h) Füge zu jedem Menüpunkt ein bis zwei passende Bilder ein und ordne sie passend an. **Achtung!** Verwende nur eigene oder lizenzfreie Bilder. Nutze zum Beispiel zur Bildsuche [www.pixabay.com.](http://www.pixabay.com/) Notiere unter jedem Bild den Urheber und die Quelle.

**In Phase 3** überarbeitet ihr gemeinsam eure Webseite.

i) Betrachtet die Anordnung der Menüpunkte.

Bringt die Menüpunkte durch Verschieben in eine sinnvolle Reihenfolge.

- j) Überprüft mithilfe der **beigefügten Checkliste** die einzelnen Menüpunkte. Überarbeitet gegebenenfalls einzelne Inhalte.
- k) Erstellt für eure Webseite einen Menüpunkt "Quellennachweise". Ergänzt alle verwendeten Informations- und Bildquellen. Tipp: Orientiert euch an der Beispielwebseite "Rund ums Feuer". Ruft dazu den folgenden Link auf: [https://www.primolo.de/content/quellennachweise.](https://www.primolo.de/content/quellennachweise)
- l) Sucht gemeinsam ein passendes Bild für die Titelseite eurer Webseite. Schreibt eurer Lehrerin/eurem Lehrer eine Nachricht, in der ihr sie/ihn um das Einfügen des Bildes bittet. Gebt den Link für das Bild mit an.
- **II. Präsentiert eure Webseite vor der Klasse.**